October 1992 Vol.1 No.4

\$1.50 (USA)

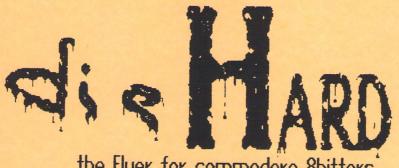

the Flyer for commodore 8bitters

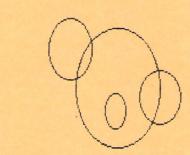

Tips Aust So Stories Reviews PAPSAW PRG and more...

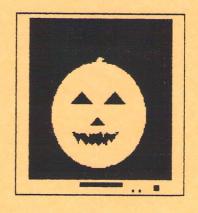

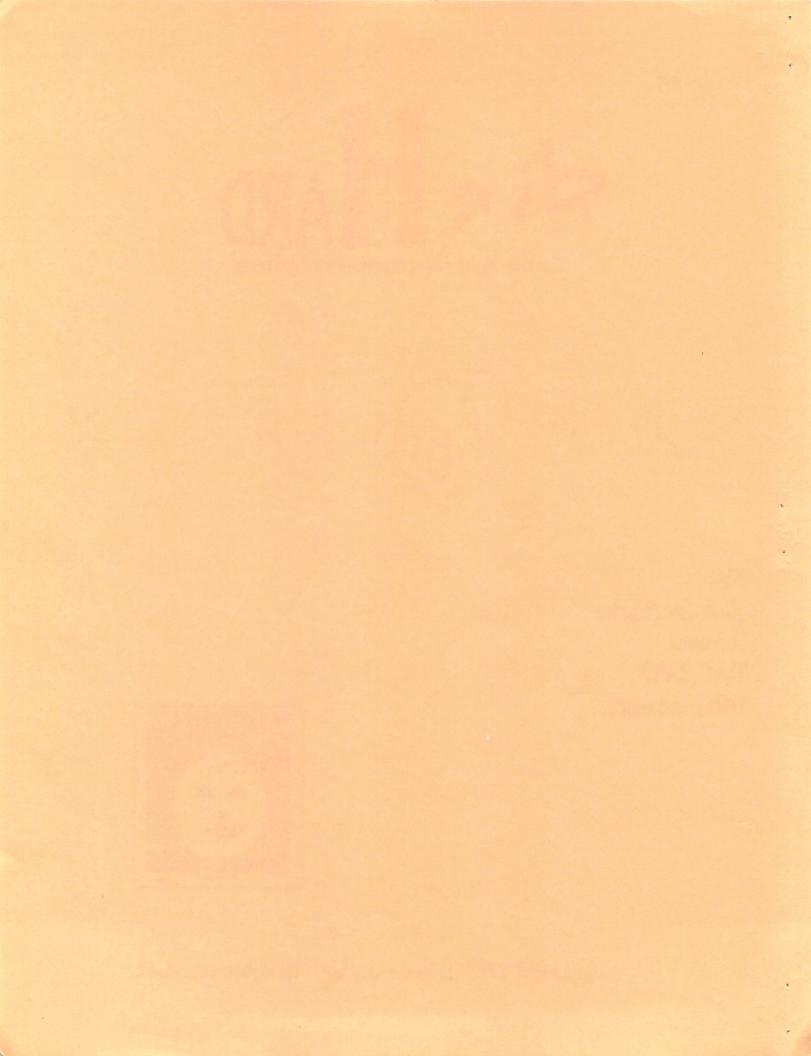

# TOSTUSE TRELE OF CONTRINSENT

| 4C Q&A                                        | 10 |
|-----------------------------------------------|----|
| Archaic Computer                              | 7  |
| DOS and DO 1107s                              |    |
| 40eTips                                       | •  |
| Just So Stories                               | 2  |
| Ogps                                          | 3  |
| PAPSAW (That Fabulous Commodore Key and More) |    |
| PRG                                           | 13 |
| Magneticfields                                | 14 |
| Fractalocape                                  |    |
| Deluxe Line Processor                         |    |
| One Dark Hight                                |    |
| Rarities                                      | 7  |
| Review                                        | 4  |
| Tip of the Month                              | 3  |
| View from the Underground                     |    |
| WP Tips                                       | 6  |
|                                               |    |

## View from the Underground by Brian & Crosthwaite

Well, my view this month is one on the upside. You see, although I'm a summer kind of a aug. Hove Autumn. Specifically: Halloween. had planned have computer pumpkins running in my yearly hunted house. I programs for the have Times Sinclair, VIC20, CG4, C16. and C128. one is for the VIC20. It probably won't happen, but it might be cool.

The Fluer is ending it's first quarter, with issue number four. I've got mu 128 set up with a 1541 drive and an MPS 1250 printer to print things that come up, like letters and such, so I don't tie up the machine. l'ue been debating about setting it up as a printer computer, and use GEOS 64 on it. With this issue we have set in a SUSTEM that will from over prevent Me loading the magazine. lt's called more time.

By making issue number 3 a double issue, because it was so big, and taking off a month after that I get to build up an arsinal of articles and programs to pick and choose from. This way if it looks like the Flyer is going to go from a shuttle to a space station, l can back off and swap a smaller article for one that might make the issue bigger than our "set price" alows. Our cost is, bu the way, \$1.50 per issue and \$15.00 per 12 issue subscrition -- not the \$2.58 issue and \$28.88 subscrition price quoted last issue.

Driver happenings I've sent out review copies of dieHard to RUN, Compute, and LOADSTAR. Maybe they will think it's worth mentioning as maybe something new to be shared. I know until LOADSTAR advertised in Compute they never gave them mention. Who knows...

We're always looking for new programs and articles to publish, so send them in.

We're also looking for a font that is small, readible and doesn't have lot's of space between lines, a GEOS font, that is. A couple of people said they had trouble with it.

We're going to start an information exstance replace the LIST, known as This will be a Racities. larger, more expanded list -connection from They can submit groups. reports as well as lists of programmers and businesses that commodore are connections. I'll still compile lists to include. The expanded version will be wider in scope, openina up a broader base bu loosening up the definition of The list will still be list. included until we pull this one off.

This Month We've got geolips: an article on verious keyboard input; original programs; things to do — things not to do, and more!

Up and Gooling Ausers view of **CompuServe**, more programs...

\*\*\*\*\*\*

Attention user groups!

Send us a list of your active

programmers who wish to get free publicity for their work. We will publish info, like programs they want to sell or distibute. Names. addresses. Software. Games, utilites. hardware. New used. Send them on in.

Halloween programs for next year will be accepted. Get your Christmas music and araphic files sent in! Holliday themes are always cool. We'll also publish text adventures, as long as the code isn't too long.

Just an aside here, if you longer have text adventure. might we concider it Spinner α exclusive -- available only on the dieHord disk.

in the next few months we'll be working on operating system for the This system will Spinner. run text files and programs be fairly close han selfcontained. We are open The system will to ideas. either run on all the Bbits or submodules النك to costomize itself to match a particular system and/or setup.

Enough already! En jou this month's issue, maybe you should leave that light on toniaht...

READY.

### geoTips

Brian L Crosthwaite

 $\underline{LOSt}$  geoPublish. When loading text into geoPublish, I choose the text region first. That way, after waiting a long time for text to the load, I don't sit there and go, "What the heck was I doing?"

Eraser Brush? geoPaint. The paint brush can be used to erase parts of a picture when the craser is too small and edit can't get around the detail. On a normal screen, just select reverse and the brush you think will suit your needs.

QCOMUSTS GEOS. What everyone using GEOS needs: 1) a mouse and a large mouse pad; 2) a RAM Expansion Unit (REU) with at least 512k memory; 3) 1561 and 1571 disk drives; 4) commodore 128D; 5) gateWay 128 (or 64); 6) GEOS 128 (or 64); 7) GEOS Companion's File Merge; and 8) Icontroller Iwarning, this is a great device, but it will not plug into the 128D because of the keyboard plug unless you extend the joystick port or alter the plug.)

HOW MANY? geoWrite. Need to know how many pages your document is? No problem, just select print from the file menu. The print window will open up and say PRINT FROM xx TO yy -- yy is the number of pages. If the document starts with a set page number, just subtract the last number from the first, then add 1 to that number: number of pages = (yy-xx)+1.

Name Copy GEOS. If you find yourself in view-by-name and are in a hurry it may be quicker to copy two files than one, providing the extra file is mega small. You won't have to wait for the iton to load, the multifile icon will appear instead. This may be a little extream...

READY.

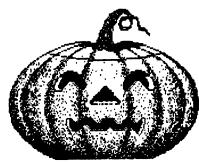

## JUST 50 STORIES

"Bultons, Glorious, Buttone"

or ''Antony, Baby Box, and the VIC20"

Brian L Crosthwaite

So many buttons, so little time! My 16 month old son, Antony loves buttons and just can't get enough of them. Most buttons just move and don't do anything, but they're still too fun to leave alone. He loves the phone more than most, probably because it has buttons, an antenna to pull out and push in and his mom's voice comes out of the speaker. He now has a cellular phone all his own. The antenna flexes, no voices come out of it, but the buttons work and make beeps, rings and buzzes.

His phone is often the first thing we hear at 7:30 in the morning. But, the button fascination does't stop there, he loves my computer's mouse. When the buttons get pushed, the disk drive light goes on and the screen changes. Antony just can't get enough of buttons.

His next most favorite buttons in the entire universe are the ones on the joystick and the ones on the computer. Well, now he can use both. Back when he was just a blob that just lay there, spending much of his day sleeping, I ran across a type-in program called Baby Box in some old computer magazine.

The program changes the display's color and plays different sounds at the press of keys or joystick -- buttons! I set up the VIC 20 and 1541 by the big TV in my studio with the volume up. Antony sat on his Mama's lap before the keyboard. He was reaching for the joystick before I could get the program booted. He knew right away that it was his input to the joystick that altered the screen. He loved the buttons on the joystick, but had no problem with the idea of pressing keys on He decided that the the keyboard.

combination of the two was even better. He tried to press the keys with the joystick! He could have sat there for hours, quiet and content, but there is more to life than sitting in front of a TV screen. There are other buttons to find and press!

#### This Just In

Intelligence says that Antony's most favorite buttons in the world are those found either on his Daddy's commodore 126D or on his Daddy's Casio. Music or color? -- the fundamental questions of life. We return you now to the story already in progress...

It's truly an amazing thing to see him sit quietly for so long.

READY.

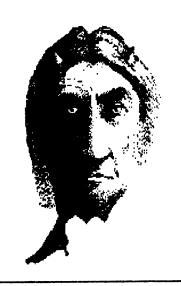

#### Cops

Well, to start with, last issue was a double issue, something that must never happen again! The cover says July and should say July/August.

concerned thing ľm about the The onlu real psychopathic-pathic mega-blooper. This one got passed three editors, including myself. I was so bummed when I saw it. I don't particularly care about the "3c" at the end of the Turtle Graphics II review, what the heck is that anyway? that there are others, but this stupid psychopathic-pathic thing just gets my goat! Anyway the joke should read: "According to my wife, if you look at the histories of psychopathic-murders, there is a printer in it somewhere."

Subscriptions just seem to go up as well as the price, dieHard costs \$1.50 -- that's one dollar and fifty cents. \$15.00 for twelve issues -- fifteen not twenty, yes 15. one ten, five ones -- 15 bucks, and you can get a good pizza for fifteen bucks, not a great pizza, but a good pizza.

Some of the back covers on the July/August issue were upside-down some were not. You decide which way is correct!

— The Editors

## DOs and DO NOTs by Brian L Crosthwaite

For Programmers

than a **BO NOT**. This is more of a **NEVER** than a **BO NOT**, also a pet peave of many a computer user. Paranoid copy protect crap. **NEVER** make the computer reset if the user messes up with an improper response or places the wrong disk into the drive. It's the computer that is supposed to be perfect — not the user.

**DO NOT** Bon't allow your program to crash if a drive or printer didn't get turned on or is not present.

**BO** Use color like there is no tomorrow, but make sure the black and white IV and monochrome monitor users can see you program as well.

**BO** Have the computer screen and/or sound do something during those long boring disk accesses. Music, color changes — something, anything!

**DO NOT** Don't make the poor user swap disks one hundred million times.

READY.

#### Tip of the Month by Brian L Crosthwaite

This month's TOTM is that age old axiom that we all learn from our mistakes. Well, how about learing from our possible mistakes? What? This is not so weird. A good way to understand any system is to look through the listings of the error messages in a given system's manual, whether it be a word processor, an operating system, or a computer. The possible errors can give you insight into the inner workings of your system and thus help you understand more on what it can do.

READY.

## Review LOADSTAR

by Brian L Crosthwaite

LOADSTAR is the magazette that opened up the world of the 54 for me back in the 80s. When I first got my FSD-1 drive, I had no software. I had to either write mu own or tupe in the programs out of the back of computer magazines. I got real good at copuing data statements without Two magazines, error. Connodore Power/Play Commodore and Microprocessing,

advertised that their programs were available on disk -- LOADSTAR.

Not that I didn't like typing programs, but I really hated typing in programs! So I subscribed. My computer world opened up 10 fold. Not only were the Commodore Magazine's programs on the disk, it was filled with all sorts of stuff. It was an entity all it's own, and is so today.

LOADSTAR is full of programs for everyone. It is a magazine on disk, there is no other way to put it. Articles range from machine language courses to games. Games and utilities. Full

programs, all ready to run from the disk based system. When you're done with a program or article, you return to the main menu.

I've seen the magazine evolve over the past few years. It's gone from one disk, with an occasional two disks to two disks — full time — both sides. Part of this is a larger operating system, but most is due to the fact they have regular programmers who just don't quit!

Regular columns include Diskovery, where their fearless leader Fender Tucker speaks his monthly wisdom: Puzzle Page, where Barbara Schulak challenges your mind with logic and word: BASICS, BYTES, BITS, articles and interactive tutorials in both BASIC and machine code.

Features every month:
GEOSware, Brainware,
Grafixware, Helpware,
Funware, and Utilityware.
Pretty self-explanitory titles.
Walt Harned is their resident artist, maybe you've heard of him. He picked up the G-I as a medium and hasn't set it down since. He does art works as well as tutorials.

LOADSTAR When you load LOADSTAR from disk one, there is a picture, different every month and after a wait -- a long wait -- you'll hear

music, also different every month, compiled by Dave Marauis. There will be a list of features on the left side of the screen and a pointer to the right of the list. You select items in the main menu with either the joystick in port two or the cursor keys and fire or return. Upon selecting an item, another menu to the right of the first one will open up. From here you can select the program and/or article. One last menu opens up with the options to READ IT, RUN IT or COPY IT.

LOADSTAR is not copu protected, and the programs are usually not sector or track sensitive. This means three things: 1) you can place the games on your game disk, utilities on your utilities disk etc., 2) you can list out the disassemble programs or them look. learn. and otherwise customize alter, 3) copy the whole issue (four disk sides) onto one 1581 disk! And most of the time the whole issue will fit! I've only encountered one incident where I couldn't get the whole issue to one disk, but then I don't copy all of them to 1581 format. What does copying to 1581 format It decreases your disk access time, and you will not have to swap disks! You will have to number the drive as unit number & to get along with the operating system, however.

One of the philosophies of LOADSTAR is that you learn from the programs on the disk. A philosophy we deeply believe in here at LynnCarthy Industries. The user is what makes LOADSTAR. The more you learn the more you can share and thus the more can learn and share...

System Requirements
To run LOADSTAR you need
only the following:
CG-1, CG-1C, SXG-1, DXG-1,
Educator G-1, C128 or

C1280 computer; 1541, 1571 or compatible drive; TV or

monitor.

Extras: A joustick is IS and sometimes nice necessary to play games and run some utilities. Color monitor, with sound. A fast load cartridge of some sort. I know the Turbo Load and Save does not work with issues 28 and on, the Final Cartridge III works great! A 1581 disk drive is a luxuru for LOADSTAR.

LOADSTAR takes a while to load so I recommend some sort of fast load. My only other gripe is the music has a tinny sound to the voicing, it always has. It gets old real fast. Now here's my contradiction — I do like it, but, it could be better. No problem — press S for silence and there's no music.

LOADSTAR also has a help screen, which is nice to keep track of those control keys. You can load the program from the article about the program without returning to the options menu. You can even go to a different LOADSTAR without rebooting!

යිග් එකල .

I give LOADSTAR five stars despite the voicing on the music and the long wait.

READY.

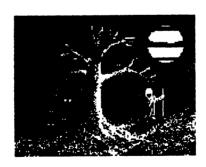

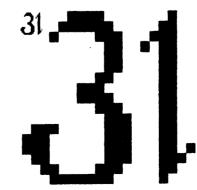

Pokes And Peeks & Systems And Waits That Fabulous Commodore Key and Illore

> by Brian L Crosthwaite

Oh, that Fabulous commodore key (C=), yes < that glorious catch all key... Well, catch the remaining key. What? Let me explain, you've got your shift keys — they do all that upper case alphanumeric stuff in your programs, then you've got your control key — you use that for those special functions, after that you have the f-keys. What's left to program? The C= key!

Ok, not quite, but let's look at it anyway. This key does the obvious, all the graphics on the left side of your computer's keys are accessible with the Cakey. This key is used to boot your 128 into 64 mode. On my **Turbo Load and Sawe** it boots my computer up in BASIC V4. I don't know where the author(s) got the idea to boot that way, but it seems an obvious choice.

The C= key also lets the computer know yo'ure awake and ready to load when using the cassette (although the space bar does this as well, you might want be aware of whether or not your program starts off with something like "press space to begin"). But how does the average BASIC programmer access this key for his/her own use? Well, e-mail is not the answer!

#### GET C=

Fortunately, reading this key is easy. Using GET in conjunction with <G=>, <SHIFT> or <CONTROL> will allow you to read the alternate characters on the keys into a string. This is fine, except if you want to read just <G=>, <SHIFT>, <CONTROL>, or a combination of any of these. You can read these keys at 653 from BASIG.

Continued on page 6. See PAP CONT.

### WP TIPS

bu Brian L Crosthwaite

This month, WP Tips takes a look at Fleet System 4. Anyone with Fleet Sustem 2 or 3 will tell you the manual is truly the manual from hell -- unless you never used any computer before. I don't think that a word processor's manual should be a tutor for learning how to use the computer, unless when you buy the system the software came with it. A beginner would knock his or her brains out going through the basic manual just to use the system. Then they get this word processor that shows them how to do it, making them waited and wish theu off eventually amui. bridge...

Ok, it's not that bad. But, if you know what you are doing, you don't want to have to muddle through the crap in this manual just to figure out what it is you are looking for. Chapter 14 is the quick reference guild, and even that is not quick. If you survive the manual, which I hate with a passion, you will come to love FS as a luse great WP. Maube.

version 3 on my 128 with a monitor, and monochrome version 4 on my 1280 with the color.

Version "I is a total face lift from version 3. It's act a HELP screen available through, now get this -- the HELP key -- cool eh? From there you can find just about anything you need to know. The manual is a real manual. So you can look things up in it and it won't say "turn on your stuff like printer then your disk drive, then your computer..." You will find what you're looking for and if you don't, then FS4 doesn't do it.

Why would a diellard let-the-computer-do-it kind of a guy, like myself, use a of WP? tupe tupesetting Several reasons. As most of you know I use GEOS for just including about everything, putting on my Burkenstocks. than faster l type geoWrite can keep up with, page changes. around geoSpell takes forever and while it does help me find the word, I just don't have 45 minutes to spell check a page of text.

Fleet System 4 is fast. I can out tupe version 3, but version 'l is real good at Spell checking is keeping up. out of this world -- ok, it's

darn good. I can get through a page of text in under five minutes. The actual checking takes less than a minute, including word count, I just down because slow sometimes I really don't know how to spell some of my misspellings.

I don't use the thesaurus much, but it's nice to have. As for the filer, I haven't even experimented with it.

After entry, and spell checking, I save my new file to an ASCII file. This is done by pressing <SHIFT><CLR>, the status bar at the top of the screen changes from "Fleet System : at your service," to "Recall, Store or Insert." Press (A) and it reads: "ASCII: Recall, Store or Insert", followed by (5) "ASCII: Store for store, drive # ?" (2) for drive number 2, then the name of the file and it rings a bell to tell me to wake up, it's done. (Actually storing and recalling are not slow at all.)

From there I go on to When I'm another article. ready to put things into geoPublish, I get into GEOS and open the text grabber EasyScript and use the **Everything** converts form. perfect. The only thing I use is BOLD when I type things in. I have put codes into a document and they converted into meaningless stuff. But the bold words are bold in Mu geoWrite docs.

FS4 uses a funny character for when you have more than one space and when this gets converted it turns into a question mark followed by a space. This is no problem, I just call up the search and replace window and search for "?" and replace with

" ". This will replace the question mark with a space but not real question marks at the end of a sentence since I hopefully remember to put two spaces after it because it is at the end of a sentence ("?").

I am a GEOS diehard, but FSH helps keep my sanity when I need speed. 45 second spell checking and a cursor that keeps up with me — what more could anyone want.

Send us your WP Tips. dieHard, ATTN WP Tips, PO Box 392, Boise ID 83781.

READY.

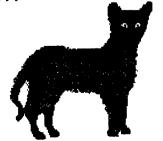

## RARITIES

The List

by Brian L Crosthwaite

This months list consists of publications that support our world!

RUN (Commodore Magazine 64/128 User's Guide)

Technology Media Group, Inc.

88 Elm St.

Peterborough, NH 03458

Each issue not only has articles, features, and type in programs, but a special catalog section. Yes, they market some stuff for your **commodore**. RUN supports the 64 and 128. There is a disk called the ReRUN disk if you don't want to type in the programs.

COMPUTE Publications International Ltd.

1965 Broadway

New York, NY 10023-5965

There are different versions of this magazine, IBM and compatibles, Aniga, commodore 64/128, and the Multi-user Edition that has it all, I recommend the last one. They publish all kinds of great stuff for 64/128; disks and books. They have articles, features, and type ins. The Gazette disk is available also if you don't want to type things in, there are also extras on the disk, like art or bonus programs.

LOADSTAR & LOADSTAR128

Softdisk Publishing

PD Box 30008

Shreveport, LA 71130-0008

This is an inside connection, it's a disk magazine so there is no need to type in programs. Programs are not write protected, so you can alter code, costomize programs or just list them out to see how things are done, and they encourage you to do just that. They now have a catalog.

Here are some I've heard of but have no info on: Twin 128: Cities for Format Connodore British Light magazine: Disk British disk magazine: **Meeting Users** through the through the mail user group: User Group Exchange a net work for exchanging news letters and PD disks: PD Magazine a British magazine of Public Domain programs.

This not an ad and so on.... Send us your stuff and we'll list it. User Groups send us any and all the information you can about people in your who writing group are to that wish programs market them, we'll list their like information here. address, price, what it is, if they have a catalog and so If you know of any on. sources to LIST let us know, we are dedicated to letting Bhitters know what's out Any PET or CBM there. people with info to share? Let us know. Write to dieHard, PO Box 392, Boise ID 83701.

READY.

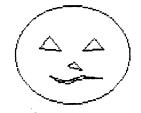

PAP CONT.

0 E=PEEK(653):REM C64 ONLY

1 IF E=1 THEN PRINT"(SHIFT) WAS PRESSED"

2 IF E=2 THEN PRINT"(C=> WAS PRESSED

3 IF E=3 THEN PRINT"(SHIFT) & (C=) WERE PRESSED"

4 IF E=4 THEN PRINT"(CONTROL) WAS PRESSED"

5 IF E=5 THEN PRINT"(SHIFT) & (CONTROL) WERE

PRESSED"

6 IF E=6 THEN PRINT"<C=> & <CONTROL> WERE PRESSED"

7 IF E=7 THEN PRINT"(SHIFT), (C=) & (CONTROL)
WERE ALL PRESSED!"

8 GOTO 8

This, in concert with PEEK(197), can expand the normal input. See chart below entitled TYPEWRITER KEYS for input values.

0 A=PEEK(653):B=PEEK(197)

Try this,

10 A=PEEK(653):B=PEEK(197)

20 IF A=0 AND B=28 THEN PRINT"(B)"

30 IF A=1 AND B=28 THEN PRINT"(SHIFT)(B)"

40 IF A=2 AND B=28 THEN PRINT"CC=>CB>"

50 IF A=4 AND B=28 THEN PRINT"CCONTROL>(B)"

60 GOTO 10

Press <B> alone, then with <\$HIFT>, <G=>, and <GONTROL>; the computer will respond by telling you what keys you pressed.

Using The <RUN/STOP> key in BASIC

The aRUNISTOPs key's ASC value is 3. Try this one, type:

0 GET ES:IF ES="" THEN 0 1 PRINT ASC(E\$):GOTO 0

Then RUM it. Press < RUM/STOP>, then type:

#### ?ASC(E\$) (RETURN)

The number 3 appears on the screen. It's possible to use this in a program. First disable the <RUN/STOP> key with:

POKE808,100 (VIC20 & 128) (POKE239,100 for the 64, POKE806,103 for 16/+4)

Now RUM the program. When you press <RUM/STOP> the number 3 is printed to the screen. This is a nice way to utilize this key in your basic programs, but beware, the <RUM/STOP> <RESTORE> combination will not stop your computer, so you might hold out until you're done working out the bugs on your program before you turn the key off. Another way, and probably more practical, is to have a back door to exit your program such as:

0 GET E\$: IF E\$="" THEN 0

1 IF Es="(arrow back)" THEN STOP

2 PRINT ASC(E\$):GOTO 0

Continued on page 10. See PAPSAW CONT.

## Archaic Computer The Store Of The Past

by Brian L Crosthwaite

This is a strange time of year. For some it is an end, to others a beginning. For those of us archaics out there it's a time to look Remember Elite? hack. Echelon? Lode Runner? Space Taxi? Okay, now look at IBMs, not too many programs with built in voice. at least not till lately. And Sim Citu. That's an oldu for us Obitters, but to the IBM world it's -- lets just call it recent.

Sin World, Sim Ant. Now the past... Pottu Zaxxon, Pigeon, Forbidden Forest, Super 2849ec. Miner Hueu. What's old and sill around? Lots, just check out a Software Tennex cataloa! This Support month we look at a game l still see in arcades every where -- Poll Position!

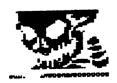

Pole Position
from Atarisoft
1982
author(s) not given
reviewed by
reviewer extra-ok
Brian L Crosthwaite
\* \* \*

I'm being real nice by giving this one a three. The game is ok, as long as you are in H The racina. and background graphics suck, but sometimes that's what make these old games cool. The game is sort of like the arcade version, with minimal graphics. but if you don't shift out of low gear, you don't need to steer! You will remain in the center of the track out of danaer!

You can select the number of laps that you want on a given track — Malibu Grand Prix, Namco speedway, Atari Grand Prix, or Practice Run. The Practice Run will let you go forever — as long as your in low gear you don't have to steer, just push the joystick forward, and you'll get bored

real fast.

I tested three versions, C64 cartridge, C64 diskette and Atari diskette. The hest play was on the 48K Atari! The game is however, identical in most aspects. The Atari version just seemed to have more danger to it, the low gear thing didn't apply.

With joystick in port 1. play is smooth. Just press (f)) and a blimp with a sign "prepare bu. flies Actually the only qualifu." resemblance to the arcade classic is the car, those big stair-stepped edges. background, although simple, is smooth in both shape and scrolling. If you do the honor thing and don't cheat you can have a competitive game against the computer cars. Of course, if you do cheat, you will get a killer high score, but you will never qualify and therefore never actually race.

Things I hate about this game. 1. you can't drive cross country to the hills.

2. once you pass everybody

you are racing, all of a sudden you come across more cars — where did they come from? 3. The signs have nothing more than two squares on them, no Circle K or 7-11 or whatever the heck the real game has!

The only way to look at this game is to say it's a different game, similar to Poll Position. No steering wheel, joystick only. So poorly done it makes it cool. What can I say I like it — kind of.

READY.

## Archaic Computer Q & A

by Brian L Crosthwaite

What's the right cartridge port on the early Atari computers for?

At first I thought that must be where you plug the BASIC cartridge in, but that's not so, it too is a "left cartridge." Then I though maybe it was for memory expansion, until I read somewhere about a person taking his computer in to have memory installed.

I'm baffled, maybe it was there
"just incase," who knows.
Mine remains empty. Any
readers out there know what
it's for?

(B) How much memory does the Atari 800, not the 800XL, have?

PB 48k. When I look at programs that run on that computer, sometimes I am simply amazed!

(Let Can an Atari track ball be used with a commodore 6-1?

Yes and no. Yes, in joystick mode, no in track ball Unless of course you have a program that was written to read it's input. There is a GEOS input driver on **Q-Link**, It's not configured like a mouse, so you can't just hook it up and use it. I don't know if the games for the 64 that used track balls work with it, they should, commodore used Atari's joustick as a standard, so why not the track ball?

Got any Questions or Answers? Send them on in, on hard copy or 1541 disk to diellard, ATTN Q & A, PO Box 392, Boise ID 83781.

READY.

#### PAPSAW CONT.

To exit the program simply press the <arrow back> key. To reinstate the <RUNISTOP> key use one of the following:

VIC.....POKE808,112 64.....POKE808,237 128.....POKE808,110 16/+4....POKE806,101

#### Using F1-F8

The function keys are great for lots of things, namely menus. The f-keys are there for just that -- to be defined in a program and used for selection of whatever your program offers. With the help of the GET or GETKEY, statement input is easy. The 128 has predefined f-keys making programming them a pain! Hold the phone! They can be switched over to the basic f-keys of the 64 in one poke. No need to set up a loop to redefine them, just use:

#### POKE 828,183

Mow, when you type quotation marks then press an f-key a graphical representation appears on the screen -just like the 64! Be sure to include the poke in your program itself. To get back to the old f-keys use:

#### POKE828,173

You might put this in the end of your program so when you exit the f-keys go back to the defaults and you don't have to reset the computer or remember the poke.

F-keys on the 16/+4, as far as I know, have to be redefined using the loop method, although there is probably a poke that I'm unaware of:

10 C=-1:FOR I=133 TO 140 20 C=C+2:IF I=137 THEN C=2 30 KEYC,CHR\$(I) 40 NEXT

Remember that the keys are not in the same spot as the VIC, 64, and 128 keys (note that the definitions are similar to those on the 128). To restore, either reset the computer or use something like:

10 KEY 1,"GRAPHIC"

20 KEY 2,"DLOAD"+CHR\$(34)
30 KEY 3,"DIRECTORY"+CHR\$(13)
40 KEY 4,"SCNCLR"+CHR\$(13)
50 KEY 5,"DSAVE"+CHR\$(13)
60 KEY 6,"RUN"+CHR\$(13)
70 KEY 7,"LIST"+CHR\$(13)
80 KEY 8."HELP"+CHR(13)

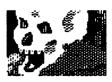

If you're like me you'll put a clear screen character after the first quote mark in most of these commands. Nothing worse than pressing the RUN key when your cursor is in the middle of a line and you lose the code under the word RUN and have to retype it in again.

#### Other Keys

Most keys are programmable with the GETKEY and GET statements.

GET A\$
IF A\$="1" THEN...
IF A\$="[CRSR DOWN]" THEN...
ET CETERA

But what about the <ESC> key (on 128,16 G+4)? Not to fret, you don't need to use quote mode graphic reps for all the keys (or any keys for that matter).

#### IF AS=CHR\$(27) THEN THE (ESC) KEY WAS PRESSED

The arrow back key is also used as an escape key on the 64 with some programs.

IF AS=CHR\$(95) THEN PRINT "CARROW BACK"> WAS PRESSED"
IF AS=CHR\$(6) THEN PRINT "CONTROL>CARROW BACK"> WAS PRESSED"

What can these be used for? How about a back door to escape from your program when disabling <RUN/STOP>.

IF A\$="[(arrow back)]" THEN STOP

Or a key to exit to a main menu of a program...

#### IF A\$=CHR\$(95) THEN GOTO MAIN MENU ROUTINE

#### KEY

Just a quick note on the KEY command for the 128, 16 and Plus4. This is primarily to let you define macros, such as the ones used to edit **Shoplister 128** from an earlier issue. These are for use in direct mode. Although the illusion of an edit program running was present, all the KEY commands were used to define the f-keys to list different parts of the program. (See July/Aug issue of dieHard).

#### HELP

The help key can be used, if you are careful.

GET KEYAS,B\$,C\$,D\$
IF A\$="H" AND B\$="E" AND C\$="L" AND "P" THEN
PRINT "<help> was pressed"
OR

IF AS=CHRS(72) AND BS=CHRS(69) AND CS=CHRS(76) AND DS=CHRS(80) THEN PRINT "CHELP"> WAS PRESSED"

THIS IS DANGEROUS! If you press any other key that is single character defined, then the GETKEY reads it as A\$ and moves on to read the B\$. There is a better way!

\*\*\*\*\*\* A BETTER WAY! \*\*\*\*\*\*
BANK15:SYS DEC("6BEC"),,9,,,CHR\$(255)
GETKEY E\$:IF E\$=CHR\$(255) THEN PRINT "CHELP> KEY WAS PRESSED"

If you press another key, no biggie, you only have one variable to keep track of. If you've redefined your DLOAD f-key to DLOAD":+, then you don't need the same thing on the <RUN> portion of the <RUNSTOP> key. Here's a better RUN key, one that actually runs your program:

#### BANK15:SYS DEC("60EC"),,8,,,"(c1r)RUN"+CHR\$(13)

Mow, whenever the RUND key is pressed, the screen clears and the BASIC program in memory RUMS. Quite simple really.

#### Reading the numeric pad

Reading the numeric pad as a different input sourse IS possible from within BASIC. In other words, you can press <2> on the numeric pad to do one thing and press <2> on the type writer keyboard and do an other. Reading the number at address 212 gives two different numbers upon key input, from keys that usually have the same functions.

#### 0 E=PEEK(212):PRINT E:GOTO 0

Pressing the typewriter <2> returns a 59, while the numeric pad's <2> returns a 68. This comes in handy when you use the typewriter numbers to change places in your program, leaving the numeric pad numbers for data input. Here's a complete list. Note <8HIFT>, <ALT> and the <C=> keys have no effect on the number returned.

|                     | ** TYPE       | WRITER KEYS ** |                        |
|---------------------|---------------|----------------|------------------------|
| 0CINST>             | 16(5>         | 32(9>          | 48 (ENGLISH POUND)     |
| 1 <return></return> | 17CR>         | 33(1)          | 49( <del>*</del> >     |
| 2 CCRSR RIGHT>      | 18(D>         | 34(J>          | 50(;>                  |
| 3 <f7></f7>         | 19(6>         | 35(0>          | 51(CLR)                |
| 4<\F1>              | 20(C>         | 36 <m></m>     | 52 (RIGHT SHIFT) NR    |
| 5<\F3>              | 21(F)         | 37(K)          | 53(=>                  |
| 6<\F5>              | 22(T)         | 38<0>          | 54(?>                  |
| 7CCRSR DOWN>        | 23(X)         | 39(N>          | 55                     |
| 83>                 | 24(7>         | 40<+>          | 56(i>                  |
| 9CW>                | 25(Y>         | 41CP>          | 57CARROW BACK>         |
| 18 <a></a>          | 26(G>         | 42(L)          | 58CONTROL> NR          |
| 11(4>               | 27(8>         | 43             | 59(2>                  |
| 12⟨Z⟩               | 28(B)         | 44             | 60CSPACE>              |
| 13⟨\$>              | 29CH>         | 45(:>          | 61CC=> NR              |
| 14〈E〉               | 30(U)         | 46<@>          | 62 < Q >               |
| 15 (L SHIFT) NR     | 31(V)         | 47             | 63 <run stop=""></run> |
| N:                  | OTE: NR means | not readable.  |                        |

| ×× | NUMERIC KEY |              |   |   | **OTHER     |                  |
|----|-------------|--------------|---|---|-------------|------------------|
|    | 64          |              |   |   | KHI         | ELP>             |
|    | 658         | >            |   |   |             |                  |
|    | 665         |              |   |   |             |                  |
|    | 67          |              |   |   |             | AB>              |
|    | 68          | <b>:&gt;</b> |   |   |             |                  |
|    | 69          | <b>(</b> )   |   |   |             |                  |
|    | 70          | <b>'</b> >   |   |   |             |                  |
|    | 71(1        |              |   |   |             |                  |
|    | 72          |              |   |   | <b>CE</b> S | SC>              |
|    | 73          | ·>           |   | • |             |                  |
|    | 74(-        | ·>           |   |   |             | •                |
|    | 75          |              |   |   |             | INE FEED>        |
|    | 76 CE       | NTER         | > |   |             |                  |
|    | 77          | <b>:&gt;</b> |   |   |             |                  |
|    | 78          | 1>           |   |   |             | •                |
|    | 79          | <b>;&gt;</b> |   |   |             |                  |
|    | 80          |              |   |   | CAI         | LT> NOT READABLE |
|    | 81          | )>           |   |   |             |                  |
|    | 82          | >            |   |   |             |                  |

| ×× | NUMERIC | KEY | PAD ** | **OTHER | KEYS**    |
|----|---------|-----|--------|---------|-----------|
|    | 83      |     |        |         | ≀SR UP>   |
|    | 84      |     |        | CCF     | SR DOWN>  |
|    | 85      |     |        |         | RSR LEFT> |
|    | 86      |     |        |         | SR RIGHT> |
|    |         |     |        | CNC     |           |

Some keys have values reserved for them, but a reading at 212 is not possible from BASIC. Also note that the keys are all unshifted, shifted returns the same number, as with <CONTROL>, <ALT> and <C=>.

READY.

## PRG

by Brian L Grosthwaite

Halloween will soon be with us. That means HORROR movies on TV, eats mysteriously disappearing from your neighborhood, increased candy sales, and cool programs for you commodore.

If you find yourself some time on your hands for meditation, run PRG's MAGNETIC FILE. This program demonstrates the use of the least significant bit when programming sprites on the 64. It is also a good meditional program, but I don't recommend sitting too close to the monitor as you may burn out your eye balls -- just kidding.

The first listing is the boot program (LISTING ONE). The second is the menu program (LISTING TWO). Don't ask me why there are four programs, the only difference between them are the following lines. Save the listings as follows;

listing one: MENU.BOOT listing two: MENUF

listing three: DATALOADER, this file creates a machine code file. listing four: MAGNETIC, and save another as: MAGNEPNT

program five: MAGNETWO, replace this line;

4 for1=12288to12736step64:forp=1to1+63::pokep,255:nextp,1

with;

4 for1=12288to12736step64:forp=1to1+63::pokep,170:nextp,1

program six: MAGNETHS, replace this line;

4 for1=12288to12736step64:forp=1to1+63::pokep,255:nextp,1

with;

#### 4 GOSUB3004

and add;

3004 d=204:dc=0:for1=12288to12736step64: d=204:dc=0:forp=1to1+63:

3005 pokep,d:dc=dc+1:ifdc>5thenletdc=0

3006 ifdc<3thenletd=204

3007 ifdc>2thenletd=51

3008 nextp,1:return

or alter one program to do all the three can do.

On page 21 is a fractal program for the 128. Page 22 has a medium-tech typewriter for the Plus 46 16. Unfortunately, due to space us cost the feature program is only on the **Spinner**, OME DARK NIGHT, with two versions one for the 64 and one for the 128 -- plus more -- so cheek it out! This month's Spinner is specially priced at \$2.50!

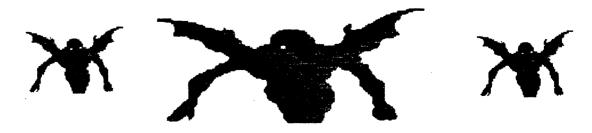

```
0 LISTING TWO
10 POKE53281,11:POKE53280,12:PRINT"TINGENOM"
100 PRINT"
                                                                       111
101 PRINT"
                                                                       爾 #MAGNETIC FIELDS.....1 m | "
110 PRINT"
                                                                       ☆ ■MAGNETIC LINES.....2m |"
120 PRINT"
                                                                       霜 #4AGNETIC MORE/.....3篇 |**
160 PRINT"
                                                                       福 ■EXIT TO BASIC......5篇 |"
170 PRINT"
                                                                       m #PRINT M.F.&.X.TO.BAS.6m |"
192 PRINT"
                                                                       m.
200 GETI$: I=VAL(I$): IF(I<10RI>9)THEN200
210 ONIGOSUB1000,2000,3000,4000,5000,6000,7000,8000,9000
320 POKE927,0:POKE1023,0:POKE53281,6:Q$=CHR$(34)
330 PRINT"INDENSIBLE SERVICE TO SERVICE TO S
340 PRINT"阿赖凯厂"Q$F$Q$",8"
350 PRINT"MOMMENUNG";
360 POKE631,13:POKE632,13:POKE198,2:END
1000 F#="MAGNETIC":RETURN
2000 F*="MAGNETWO":RETURN
3000 F#="MAGNETH3":RETURN
4050 RETURN
5000 SYS64738
6000 F#="MAGNEPNT":RETURN
```

Save this one before you run it, or there could be blood shed. This program will make a machine language file called MAGNAFILE, the music used by MAGNETICFIELDS.

listing three 100 FORA=32000T032000+2359 110 READD: POKEA, D 120 NEXT 138 PRINT"(clr)(ctr1 2)MAKE, SURE DATA DISK IS IN DRIVE," 140 PRINT"THEN PRESS (RETURN)." 150 POKE53281,0:print"(5 crsr down}{crt1 1}SAUE"+chr\$(34)+ "MAGNAFILE"+CHR\$(34)",8,1 (3 crsr left)":NEW 1000 DATA 120,173,20,3,201,49, 208,23 1010 DATA 169,90,160,125,141,20, 3,148 1020 DATA 21,3,169,127,160,0, 133,252 1030 DATA 132,251,32,74,125,88, 96.169 1040 DATA 49,160,234,141,20,3, 140,21 1050 DATA 3,88,96,24,14,7,7,32 1060 DATA 9,0,24,14,7,7,32,9 1070 DATA 0,24,14,7,7,32,9,0 1080 DATA 0,0,0,15,0,3,15,32 1090 DATA 32,32,162,0,189,43, 125,157 1100 DATA 0,212,232,224,25,208, 245,96 1110 DATA 4,4,206,89,125,208,19,173 1120 DATA 69,125,141,89,125,206, 88,125 1130 DATA 208,8,169,4,141,88,125,32 1140 DATA 117,125,76,49,234,160, 0,177 1150 DATA 251,41,1,240,4,76,91,126 1160 DATA 96,32,45,126,173,7, 126,240 1170 DATA 30,173,71,125,141,4, 212,173 1180 DATA 7,126,201,255,240,17, 141,1 1190 DATA 212,173,8,126,141,0, 212,173 1200 DATA 71,125,9,1,141,4,212,200 1210 DATA 32,45,126,173,7,126, 240,30 1220 DATA 173,72,125,141,11,212, 173,7 1230 DATA 126,201,255,240,17,141, 8,212

1240 DATA 173,8,126,141,7,212,173,72 1250 DATA 125,9,1,141,11,212,200,32 1260 DATA 45,126,173,7,126,240, 30,173 1270 DATA 73,125,141,18,212,173, 7,126 1288 DATA 201,255,248,17,141,15, 212,173 1290 DATA 8,126,141,14,212,173, 73,125 1300 DATA 9,1,141,18,212,200,177,251 1310 DATA 141,88,125,24,165,251, 105,4 1320 DATA 144,2,230,252,133,251,96,0 1330 DATA 0,0,119,126,134,142, 150,159 1340 DATA 168,179,189,200,212,225, 238,253 1350 DATA 255,255,255,0,124,151, 30,24 1360 DATA 139,126,250,6,172,243, 230,143 1370 DATA 248,46,255,255,255,177, 251,74 1380 DATA 72,41,15,170,189,9,126,141 1390 DATA 7,126,240,29,201,255, 248,25 1400 DATA 189,27,126,141,8,126, 104,74 1410 DATA 74,74,74,170,240,10,24,78 1420 DATA 7,126,110,8,126,202, 208,246 1430 DATA 96,104,96,177,251,201, 1,240 1440 DATA 11,201,3,240,18,201,5,208 1450 DATA 3,76,199,126,169,127,160,0 1460 DATA 133,252,132,251,76,117, 125,200 1470 DATA 177,251,141,69,125,200, 177,251 1480 DATA 141,70,125,200,177,251, 141,5 1490 DATA 212,200,177,251,141,12, 212,200 1500 DATA 177,251,141,19,212,200, 177,251 1510 DATA 141,6,212,200,177,251, 141,13 1520 DATA 212,200,177,251,141,20, 212,200 1530 DATA 177,251,141,71,125,200, 177,251 1540 DATA 141,72,125,200,177,251, 141,73 1550 DATA 125,169,12,24,101,251, 144,2 1560 DATA 230,252,133,251,76,117, 125,200

```
1578 DATA 177,251,141,3,212,200,
                                      1950 DATA 224,2,110,224,182,2,
          177,251
                                                224,136
1580 DATA 141,10,212,200,177,251,
                                      1960 DATA 224,2,224,224,138,2,
          141,17
                                                224,110
1590 DATA 212,200,177,251,141,2,
                                      1970 DATA 224,2,86,224,224,2,224,100
          212,200
                                      1980 DATA 224,2,104,224,168,2,
1600 DATA 177,251,141,9,212,200,
                                                224,132
          177,251
                                      1990 DATA 224,2,224,224,154,2,
1618 DATA 141,16,212,169,7,24,
                                                224,254
          101,251
                                      2000 DATA 254,2,90,224,224,2,224,70
1620 DATA 144,2,230,252,133,251,
                                      2010 DATA 224,2,86,224,224,2,224,78
          76,117
                                      2020 DATA 224,2,78,224,224,2,224,118
1630 DATA 125,72,74,74,74,74,32,4
                                      2038 DATA 224,2,68,224,224,2,224,98
1640 DATA 3,4,15,9,9,9,0,0
                                      2040 DATA 224,2,108,224,174,2,
1650 DATA 0,64,64,64,5,1,1,1
                                                224.146
1660 DATA 128,128,128,3,8,15,9,9
                                      2050 DATA 224,2,224,224,154,2,
1670 DATA 9,0,0,0,64,64,64,3
                                                224,118
1680 DATA 8,15,41,41,25,0,0,0
                                      2060 DATA 224,2,122,224,224,2,
1690 DATA 64,64,64,3,8,15,41,41
                                                224,100
1700 DATA 25,0,0,0,64,64,64,3
                                      2070 DATA 224,2,104,224,172,2,
1710 DATA 8,15,42,42,26,0,0,0
                                                224,142
1720 DATA 64,64,64,3,8,15,42,42
                                      2080 DATA 224,2,224,224,148,2,
1730 DATA 26,4,4,4,64,64,64,3
                                                224,110
1740 DATA 8,15,42,42,26,4,4,4
                                      2090 DATA 224,2,110,224,224,2,
1750 DATA 64,64,64,5,8,8,8,128
                                                224,104
1760 DATA 128,128,90,224,224,2,
                                      2100 DATA 224,2,68,224,186,2,224,150
          224,70
                                      2110 DATA 224,2,224,224,154,2,
1770 DATA 224,2,86,224,224,2,224,78
                                                224,104
1780 DATA 224,2,78,224,224,2,
                                      2128 DATA 224,2,86,224,224,2,224,88
          224,118
                                      2130 DATA 224,2,78,224,224,2,224,70
1790 DATA 224,2,68,224,224,2,224,90
                                      2140 DATA 224,2,78,224,224,2,224,122
1800 DATA 224,2,108,224,174,2,
                                      2150 DATA 224,2,90,224,224,2,224,90
          224,146
                                      2160 DATA 224,2,122,224,172,2,
1810 DATA 224,2,224,224,154,2,
                                                224,142
          224,118
                                      2170 DATA 224,2,224,224,142,2,
1820 DATA 224,2,122,224,224,2,
                                                224,104
          224,100
                                      2180 DATA 224,2,108,224,224,2,
1830 DATA 224,2,104,224,172,2,
                                                224,118
                                      2190 DATA 224,2,110,224,182,2,
          224,142
                                                224,136
1840 DATA 224,2,224,224,148,2,
                                      2200 DATA 224,2,224,224,138,2,
          224,110
1850 DATA 224,2,110,224,224,2,
                                                224,110
                                      2210 DATA 224,2,86,224,224,2,224,100
          224,104
                                      2220 DATA 224,2,104,224,172,2,
1860 DATA 224,2,68,224,186,2,
          224,150
                                                224,142
                                      2230 DATA 224,2,224,224,132,2,
1870 DATA 224,2,224,224,154,2,
          224,184
                                                118,224
1880 DATA 224,2,86,224,224,2,224,80
                                      2240 DATA 224,2,224,82,224,2,90,224
1890 DATA 224,2,78,224,224,2,224,70
                                      2250 DATA 224,2,72,224,146,2,224,150
1900 DATA 224,2,78,224,224,2,
                                      2260 DATA 224,2,224,224,122,2,
          224,122
                                                224,110
1910 DATA 224,2,90,224,224,2,224,90
                                      2270 DATA 224,2,76,224,224,2,224,86
                                      2280 DATA 224,2,90,224,178,2,224,150
1928 DATA 224,2,122,224,172,2,
                                      2290 DATA 224,2,140,224,224,2,
          224,142
                                                224,118
1930 DATA 224,2,224,224,142,2,
                                      2300 DATA 224,2,72,224,224,2,224,82
          224,104
                                      2310 DATA 224,2,78,224,164,2,224,154
1940 DATA
```

224,2,108,224,224,2,224,118

```
2320 DATA 224,2,224,224,140,2,
                                      2660 DATA 224,2,122,224,168,2,
          224,118
                                      224,150
2338 DATA 224,2,72,224,224,2,224,76
                                      2678 DATA 224,2,224,224,132,2,
2340 DATA 224,2,100,224,168,2,
                                      224,100
          224,150
                                      2680 DATA 224,2,108,224,224,2,
2350 DATA 224,2,224,224,114,2,
                                                224,114
                                      2690 DATA 224,2,110,224,182,2,
          82,224
2360 DATA 224,2,224,68,224,2,
                                                224,142
          224,224
                                      2700 DATA 224,2,224,224,156,2,
2370 DATA 110,2,224,86,224,2,86,224
                                                224,118
2380 DATA 224,2,224,58,224,2,
                                      2710 DATA 224,2,106,224,224,2,
          224,224
                                                224,110
2390 DATA 84,2,224,72,224,2,78,224
                                      2720 DATA 224,2,68,224,168,2,224,142
2400 DATA 224,2,224,86,224,2,78,224
                                      2730 DATA 224,2,224,224,132,2,
2418 DATA 224,2,224,224,86,2,224,74
                                                224,118
2420 DATA 224,2,86,224,224,2,
                                      2740 DATA 224,2,68,224,224,2,224,78
          224,100
                                      2750 DATA 224,2,82,224,224,2,224,78
2430 DATA 224,2,76,224,224,2,224,82
                                      2760 DATA 224,2,82,224,224,2,224,122
2448 DATA 224,2,122,224,168,2,
                                      2770 DATA 224,2,72,224,224,2,224,78
          224,150
                                      2780 DATA 224,2,122,224,168,2,
2450 DATA 224,2,224,224,132,2,
                                                224,150
          224,100
                                      2790 DATA 224,2,224,224,140,2,
2460 DATA 224,2,108,224,224,2,
                                                224,118
          224,114
                                      2800 DATA 224,2,118,224,224,2,
2470 DATA 224,2,110,224,182,2,
                                                224,118
          224,142
                                      2810 DATA 224,2,118,224,182,2,
2488 DATA 224,2,224,224,156,2,
                                                224, 154
          224,118
                                      2820 DATA 224,2,224,224,156,2,
2490 DATA 224,2,106,224,224,2,
                                                224,100
          224,110
                                      2830 DATA 224,2,68,224,224,2,224,100
2500 DATA 224,2,68,224,168,2,
                                      2840 DATA 224,2,100,224,164,8,
          224,142
                                                254,254
2518 DATA 224,2,224,224,132,2,
                                      2850 DATA 254,8,58,224,224,2,224,38
          224,118
                                      2860 DATA 224,2,54,224,224,2,224,46
2520 DATA 224,2,68,224,224,2,224,78
                                      2870 DATA 224,2,46,224,224,2,224,86
2530 DATA 224,2,82,224,224,2,224,78
                                      2880 DATA 224,2,36,224,224,2,224,58
2540 DATA 224,2,82,224,224,2,
                                      2890 DATA 224,2,76,224,174,2,224,114
          224,122
                                      2900 DATA 224,2,224,224,154,2,224,86
2550 DATA 224,2,72,224,224,2,224,78
                                      2918 DATA 224,2,90,224,224,2,224,68
                                      2920 DATA 224,2,72,224,172,2,224,110
2560 DATA 224,2,122,224,168,2,
                                      2930 DATA 224,2,224,224,148,2,224,78
          224,150
                                      2940 DATA 224,2,78,224,224,2,224,72
2570 DATA 224,2,224,224,140,2,
                                      2950 DATA 224,2,36,224,186,2,224,118
          224,118
2580 DATA 224,2,118,224,224,2,
                                      2960 DATA 224,2,224,224,154,2,224,72
                                      2970 DATA 224,2,54,224,224,2,224,48
          224,118
2590 DATA 224,2,118,224,182,2,
                                      2980 DATA 224,2,46,224,224,2,224,38
                                      2998 DATA 224,2,46,224,224,2,224,98
          224,154
2600 DATA 224,2,224,224,156,2,
                                      3000 DATA 224,2,58,224,224,2,224,58
                                      3010 DATA 224,2,90,224,172,2,224,110
          224,188
                                      3020 DATA 224,2,224,224,142,2,224,72
2610 DATA 224,2,68,224,224,2,
          224,100
                                      3030 DATA 224,2,76,224,224,2,224,86
2620 DATA 224,2,118,224,168,2,
                                      3040 DATA 224,2,78,224,182,2,224,104
                                      3050 DATA 224,2,224,224,138,2,224,78
          224,154
2630 DATA 224,2,224,224,140,2,
                                      3060 DATA 224,2,54,224,224,2,224,68
          224,254
                                      3070 DATA 224,2,72,224,168,2,224,100
2640 DATA 254,2,86,224,224,2,
                                      3080 DATA 224,2,224,224,154,2,
                                                224,254
          224,100
                                      3090 DATA 254,2,58,224,224,2,224,38
2650 DATA 224,2,76,224,224,2,224,82
```

3100 DATA 224,2,54,224,224,2,224,46

```
3110 DATA 224,2,46,224,224,2,224,86
                                      3480 DATA 84,2,224,40,224,2,46,224
3120 DATA 224,2,36,224,224,2,224,58
                                      3490 DATA 224,2,224,54,224,2,46,224
3130 DATA 224,2,76,224,174,2,
                                      3500 DATA 224,2,224,224,86,2,224,42
          224,114
                                      3510 DATA 224,2,54,224,224,2,224,68
3140 DATA 224,2,224,224,154,2,
                                      3528 DATA 224,2,44,224,224,2,224,50
          224,86
                                      3530 DATA 224,2,90,224,168,2,224,118
3150 DATA 224,2,90,224,224,2,224,68
                                      3540 DATA 224,2,224,224,132,2,224,68
3160 DATA 224,2,72,224,172,2,
                                      3550 DATA 224,2,76,224,224,2,224,82
          224,110
                                      3560 DATA 224,2,78,224,182,2,224,110
3170 DATA 224,2,224,224,148,2,
                                      3578 DATA 224,2,224,224,156,2,224,86
          224,78
                                      3580 DATA 224,2,74,224,224,2,224,78
3180 DATA 224,2,78,224,224,2,224,72
                                      3590 DATA 224,2,36,224,168,2,224,110
3190 DATA 224,2,36,224,186,2,
                                      3600 DATA 224,2,224,224,132,2,224,86
          224,118
                                      3610 DATA 224,2,36,224,224,2,224,46
3200 DATA 224,2,224,224,154,2,
                                      3620 DATA 224,2,50,224,224,2,224,46
                                      3630 DATA 224,2,50,224,224,2,224,90
          224,72
3210 DATA 224,2,54,224,224,2,224,48
                                      3640 DATA 224,2,40,224,224,2,224,46
3228 DATA 224,2,46,224,224,2,224,38
                                      3650 DATA 224,2,90,224,168,2,224,118
                                      3660 DATA 224,2,224,224,140,2,224,86
3230 DATA 224,2,46,224,224,2,224,90
3240 DATA 224,2,58,224,224,2,224,58
                                      3670 DATA 224,2,86,224,224,2,224,86
3250 DATA 224,2,90,224,172,2,
                                      3680 DATA 224,2,86,224,182,2,224,122
          224,110
                                      3690 DATA 224,2,224,224,156,2,224,68
3268 DATA 224,2,224,224,142,2,
                                      3700 DATA 224,2,36,224,224,2,224,68
                                      3710 DATA 224,2,86,224,168,2,224,122
          224,72
                                      3720 DATA 224,2,224,224,140,2,
3270 DATA 224,2,76,224,224,2,224,86
3280 DATA 224,2,78,224,182,2,
                                                224,254
          224,184
                                      3738 DATA 254,2,54,224,224,2,224,68
                                      3740 DATA 224,2,44,224,224,2,224,50
3290 DATA 224,2,224,224,138,2,
                                      3750 DATA 224,2,90,224,168,2,224,118
          224,78
                                      3760 DATA 224,2,224,224,132,2,224,68
3300 DATA 224,2,54,224,224,2,224,68
                                      3770 DATA 224,2,76,224,224,2,224,82
3310 DATA 224,2,72,224,172,2,
          224,110
                                      3780 DATA 224,2,78,224,182,2,224,110
                                      3798 DATA 224,2,224,224,156,2,224,86
3320 DATA 224,2,224,224,132,2,
                                      3800 DATA 224,2,74,224,224,2,224,78
          86,224
                                      3810 DATA 224,2,36,224,168,2,224,110
3338 DATA 224,2,224,50,224,2,58,224
                                      3820 DATA 224,2,224,224,132,2,224,86
3340 DATA 224,2,40,224,146,2,
                                      3830 DATA 224,2,36,224,224,2,224,46
          224,118
                                      3840 DATA 224,2,50,224,224,2,224,46
3350 DATA 224,2,224,224,122,2,
                                      3850 DATA 224,2,50,224,224,2,224,90
          224,78
3360 DATA 224,2,44,224,224,2,224,54
                                      3860 DATA 224,2,40,224,224,2,224,46
                                      3878 DATA 224,2,98,224,168,2,224,118
3370 DATA 224,2,58,224,178,2,
                                      3880 DATA 224,2,224,224,140,2,224,86
          224,118
                                      3890 DATA 224,2,86,224,224,2,224,86
3380 DATA 224,2,108,224,224,2,
                                      3900 DATA 224,2,86,224,182,2,224,122
          224,86
3390 DATA 224,2,40,224,224,2,224,50
                                      3918 DATA 224,2,224,224,156,2,224,68
3400 DATA 224,2,46,224,164,2,
                                      3920 DATA 224,2,36,224,224,2,224,68
                                      3930 DATA 224,2,68,224,164,8,254,254
          224,122
                                      3940 DATA 254,8,1,1,1,1,85,85
3410 DATA 224,2,224,224,140,2,
          224,86
3420 DATA 224,2,40,224,224,2,224,44
3438 DATA 224,2,68,224,168,2,
          224,118
3440 DATA 224,2,224,224,114,2,
          50,224
3450 DATA 224,2,224,36,224,2,
          224,224
3460 DATA 110,2,224,54,224,2,54,224
3470 DATA 224,2,224,26,224,2,
```

224,224

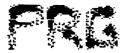

```
0 IFX=2THENOPEN4,4:CMD4:LIST1-
1 IFX=0THENX=1:LOAD"MAGNAFILE",8,1
2 POKE56,125:CLR:POKE53281,15:POKE53280,11:PRINT"=7":GOSUB125
3 V=53248: :N=192:FORM=2040T02047:POKEM, N:N=N+1:NEXTM
4 FORL=12288T012736STEP64:FORP=LTOL+63::POKEP,255:NEXTP,L
5 C=0:FORK=V+39TOV+46:POKEK,C:C=C+17:NEXTK
6 X0=000:X1=X0:X2=X1:X3=X2:X4=X3:X5=X4:
                                           X6=X5:X7=X6
7 Y0=118:Y1=Y0:Y2=Y1:Y3=Y2:Y4=Y3:Y5=Y4:
                                           Y6=Y5: Y7=Y6
8 FORZS=V+1TOV+15STEP2:POKEZS,Y0:NEXTZS
9 POKEV+29,255:POKEV+23,255:POKE53280,11:POKE53281,00:GOSUB1000:SYS32000:POKEV+2
1,255
10 C=346:REM *** LOOP ***
11 C0=X0:C1=C0:C2=C1:C3=C2:C4=C3:
                                           C5=C4:C6=C5:C7=C6
12 X0=X0+1:X1=X1+2:X2=X2+3:X3=X3+4:
                                           X4=X4+5:X5=X5+6:X6=X6+7:X7=X7+8
C4=C4+5:C5=C5+6:C6=C6+7:C7=C7+8
14 IFC0>=CTHENC0=0:X0=0
15 IFC0<=255THENL0=0
16 IFC0=256THENX0=0:L0=1
17 GOSUB49: POKEV+0, X0
18 IFC1>=CTHENC1=0:X1=0
19 IFC1<=255THENL1=0
20 IFC1=256THENX1=0:L1=2
21 GOSUB49: POKEV+2, X1
22 IFC2>=CTHENC2=0:X2=0
23 IFC2<=256THENL2=0
24 IFC2=258THENX2=0:L2=4
25 GOSUB49: POKEV+4, X2
26 IFC3>=CTHENC3=0:X3=0
27 IFC3<=255THENL3=0
28 IFC3=256THENX3=0:L3=8
29 GOSUB49:POKEV+6,X3
30 IFC4>=CTHENC4=0:X4=0
31 IFC4<=255THENL4=0
32 IFC4=260THENX4=0:L4=16
33 GOSUB49: POKEV+8, X4
34 IFC5>=CTHENC5=0:X5=0
35 IFC5<=255THENL5=0
36 IFC5=258THENX5=0:L5=32
37 GOSUB49:POKEV+10,X5
38 IFC6>=CTHENC6=0:X6=0
39 IFC6<=255THENL6=0
40 IFC6=259THENX6=0:L6=64
41 GOSUB49: POKEV+12, X6
42 IFC7>=CTHENC7=0:X7=0
43 IFC7<=255THENL7=0
44 IFC7=256THENX7=0:L7=128
45 GOSUB49:POKEV+14,X7
46 IFPEEK(197)=620RQ$="Q"THEN140
47 GOTO 12
48 END
49 LSB=L0+L1+L2+L3+L4+L5+L6+L7
50 POKEV+16, LSB: GETQ$
```

51 RETURN

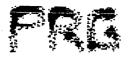

```
124 IFPEEK(197)=62THEN140
125 PRINTCHR#(14)"河域域域域域域障害事情一
                                        1 "
126 PRINT"
                                        1"
127 PRINT"
                   NAIZTINE -NILTH
128 PRINT"
                                        1"
129 PRINT"
                         BY
                                        1"
                                        1"
130 PRINT"
131 PRINT"
                 IRIAN L -ROSTHWAITE
132 PRINT"
                TRESS < TATE TO BEGIN
133 PRINT"
                                        1 "
134 PRINT"
135 PRINT"
136 GETB$:IFB$<>" "THEN136
137 PRINT"D"CHR$(142):
139 RETURN
140 PRINT"MANAMANAMANAMANAMANAMANAMARE YOU SURE?":SYS32000
141 POKEV+21,0
142 GETAs: IFAs="N"THENRESTORE: GOTO2
143 IFA$<>"Y"THEN142
144 PRINT"(II)": POKE53281,6: POKE53280,14
150 LOAD"MENUF",8
1000 PRINT"30";
1005 FORI=0T07
                                              и;
1010 PRINT"#
1020 NEXT
1030 PRINT"3
1040 PRINT" NAMES.
1050 FORI=0T09
                                              ";
1060 PRINT"#
1070 NEXT
                                             ";:POKE2023,32+128
1080 PRINT"3
1090 RETURN
2000 REM未来来来来来来来来来来来来来来来来来来来来来来来来来来来来来来来来
2010 REM* COPYRIGHT 1992 LYNNCARTHY IND *
             ALL RIGHTS RESERVED
2020 REM*
2030 REM* OCTOBER 1992 DIEHARD SPINNER *
```

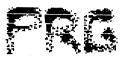

```
1 PT=1:GRAPHIC5,0:GRAPHIC3,1:SLOW
3 REM* COPYRIGHT 1992 LYNNCARTHY IND *
                                     ALL RIGHTS RESERVED
4 REM*
5 REM* OCTOBER 1992 DIEHARD SPINNER *
6 尼巴阿米米米米米米米米米米米米米米米米米米米米米米米米米米米米米米米米米米米
10 PRINT" TANKARAD DEBENDED DE LA CONTRE LA CONTRE LA CO
12 PRINT": DESCRIPTED DE LE PROPERTO DE LE PROPERTO DE LE PROPERTO DE LE PROPERTO DE LE PROPERTO DE LA PROPERTO DE LA PROPERTO DEL PERTO DE LA PROPERTO DE LA PROPERTO DEL PROPERTO DE LA PROPERTO DEL PROPERTO DEL PROPERT
14 PRINT"PRESENDED DE DE LES PROPERTE LE COSOFT AND VOYAGEUR STUDIOS FRACTALSCAPE (辛辛酸) (*)
17 PRINT" | DEPENDED DE DESENDE | | DESENDED DE DESENDE DE DESENDE DE DESENDE DE DESENDE DE DESENDE | PRINT" |
18 PRINT" PREPREPREPREPREPRING
20 PRINT" ZOOMARA PROPERTIES
30 PRINT"與新聞新聞新聞新聞新聞新聞問題。
1000 DIMXS(128), YS(120)
1010 FORZ=0T0198STEP16:SP=1
1020 X=0
                                                                              REM START X
1021 Y=Z
                                                                               REM START Y
                                                                              REM ENDING X
1022 XS(SP)=319/2
1023 YS(SP)=Z
                                                                              REM ENDING Y
                                                                                                                               REM SCREEN SIZE
1024 XT=4
 1025 M=1.1
1026 V=.4
1030 :
 1040 IFXS(SP)-XCXTTHEN1100
1050 XM=.5*(XS(SP)+X)
 1060 YM=.5*(YS(SP)+Y)+(XS(SP)-X)*V*RND(0)
1070 V=V*M
1080 SP=SP+1:XS(SP)=XM:YS(SP)=YM
1090 GOTO1040
 1100 GOSUB10000:IFZB=1THEN1142
1110 X=XS(SP):Y=YS(SP):SP=SP-1
 1120 V=V/M
 1130 IFSP>0THEN1040
 1140 PAINTPT,0,199:PT=PT+1:IFPT>3THENPT=0
1142 ZB=0:NEXT:GETKEYE$:
                                                                                                             :END
 10000 IFX>319/20RX<0THEN20000
 10010 IFY>1990RYK0THEN20000
 10020 IFXS(SP)>319/20RXS(SP)<0THEN20000
 10030 IFYS(SP)>1990RYS(SP)<0THEN20000
 10040 DRAWPT, X, YTOXS(SP), YS(SP)
 10042 PRINTPT, INT(X), INT(Y), INT(XS(SP)), INT(YS(SP))
 10060 RETURN
 20000 ZB=1:RETURN
```

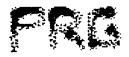

```
0 REM *** DELUXE LINE PROCESSOR ***
10 REM * THURSDAY MARCH 7, 1991
20 REM *
                                            BY
30 REM *
                     BRIAN L. CROSTHWAITE
40 REM * COPYRIGHT 1991 ALL RIGHTS *
50 REM *
                          RESERVED (C)LEOSOFT
64 REM * COPYRIGHT 1992 LYNNCARTHY *
66 REM *
                          ALL RIGHTS RESERVED
68 REM *OCTOBER 92 DIEHARD SPINNER*
70 REM *********************
1000 COLOR1,1,1:COLOR2,7,3:COLOR3,3,3
1010 C=1:S=35:GRAPHIC4,1:PRINTCHR$(14):SA=3952:X=2
1020 CHAR1,1,1," CTRL N NORMAL WIDTH PTINTOUT"
                                                            DOUBLE WIDTH PRINTOUT": CHAR1,1,3," CTRL Q QUIT"
1030 CHAR1,1,2,"
                                         CTRL D
1040 CHAR3,1,5,"
                                                                                                                     " / 1
                                                                WARNING!
1050 CHAR3,1,6," CHANGING WIDTH IN MID-SENTINCE WILL ",1
1060 CHAR3,1,7,"
                                                     CANCEL PRESANT LINE.
                                                                                                                      " - 1
1070 CHARS,1,4,"L
1080 BOX2,S-1,69,S+80,131
1090 GETKEYN$
1100 V=ASC(N$)
1110 IFV=140RV=40RV=17THENG0T01420
1120 GOTO1090
1130 REM MAIN LOOP-----
1140 FORY=70T0130
1150 B$="":X=1
1160 PRINT"3":POKESA+Z,107
1170 FORL=SATOSA+M
1180 GETA$: POKEL, 102: POKEL, 32: IFA$=""THEN1180
1190 V=ASC(A$)
1200 IFV=140RV=40RV=17THENG=1:G0T01420
1210 IFV<>13THENGOSUB1500
1220 IFA$=CHR$(13)THENPRINTCHR$(157)" ";TAB(M)" "CHR$(145);:G=0:GOTO1370
1230 IFA$=CHR$(20)ORA$=CHR$(157)THENA$=CHR$(157):GOTO1250
1240 IFV<320R(V)127ANDV<160)THEN1180
1250 IFB$=""ANDA$=CHR$(157)THEN1180
1260 IFA$=CHR$(157)THENB$=LEFT$(B$,LEN(B$)-1);IFL>SATHENL=L-1:GOT01180
1270 B$=B$+A$: IFLEN(B$)>=M-5THENGOSUB1480
1280 POKEL, ASC(A$): POKEL+1, 102
1290 NEXTL: POKESA+M+1,32
1300 G=1:GOSUB1370:G=0
1310 PRINT"3"
1320 NEXTY
1336 PRINT" INDICADA INDICADA 
1340 GETKEYA$:IFA$="Y"THENA$="":GOTO1140
1350 IFA$<>"N"THEN1340
1352 GRAPHICØ,1:END
1360 REM END MAIN LOOP -----
1370 OPEN1,4,7
1380 PRINT#1, CHR$(N)B$;::PRINT#1, CHR$(15)
1390 CLOSE1
```

1400 IFG=1THENRETURN

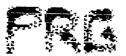

- 1410 GOT01320
- 1420 IFV=14THENN=15:M=79:Z=M
- 1430 IFV=4THENN=14:M=39:Z=M
- 1440 IFV=17THENGRAPHICO,1:END
- 1450 IFX>1THENDRAW0,S,YTOS+X-1,Y
- 1460 IFG=1THENG=0:GOTO1150
- 1470 GOTO1140:G=0
- 1480 VOL8:SOUND1,599,5
- 1490 RETURN
- 1500 IFN=14THENXF=2:ELSEXF=1
- 1510 IFV=32THENPT=0:ELSEPT=1
- 1520 IFV=200RV=157THEN:PT=0:X=X-XF
- 1530 DRAWPT, S+X-1, Y: IFN=14THENDRAWPT, S+X, Y
- 1540 IFNOT(V=200RV=157)THEN:X=X+XF
- 1550 RETURN

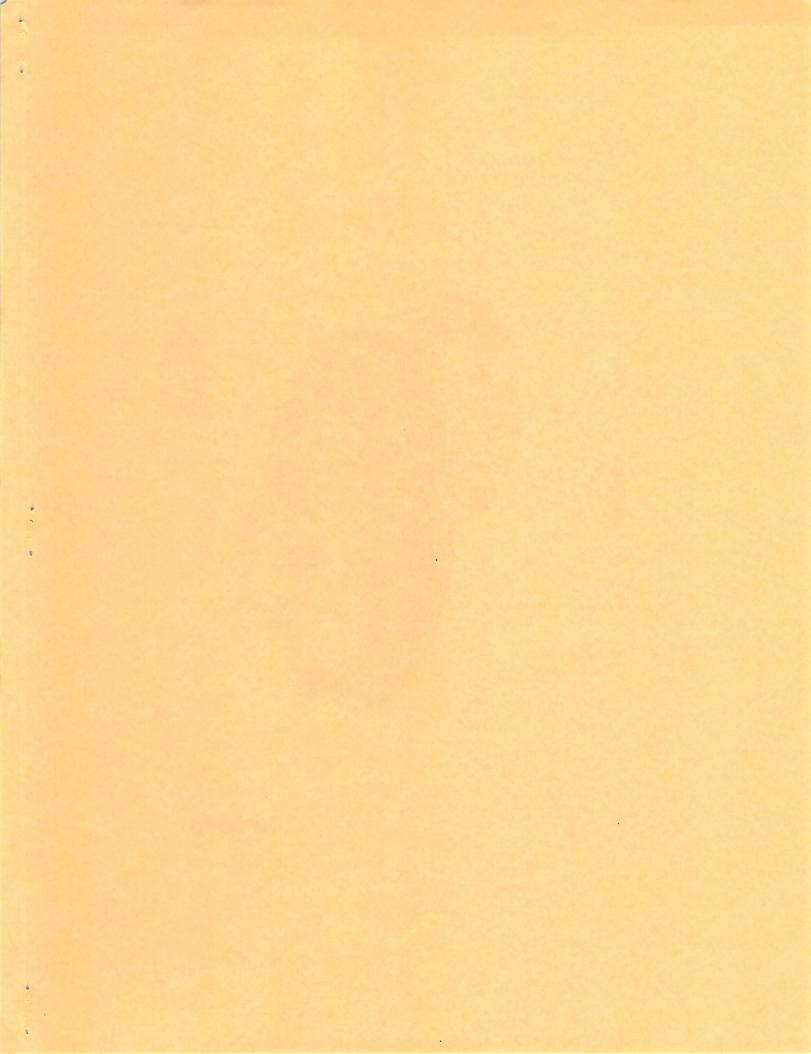

VOYAGEUR STUDIOS

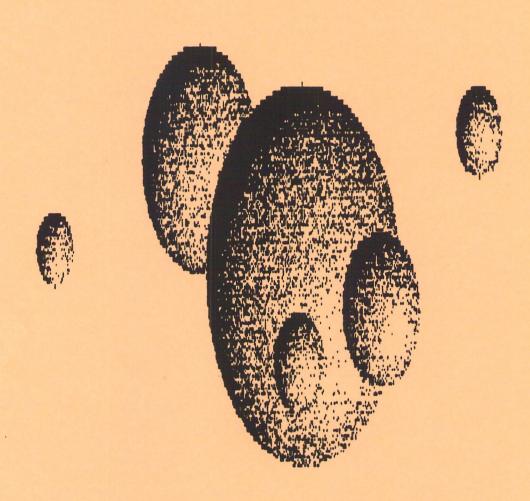

LynnCarthy